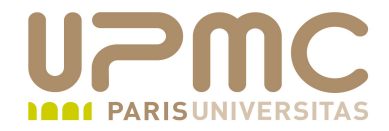

## **Préparation LPI**

### **Exam 101**

# **102.3. Librairies partagées**

Document sous licence Creative commons « by-nc-sa » http://creativecommons.org/licenses/by-nc-sa/2.0/fr/

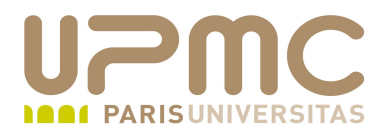

#### **Sommaire**

- Librairie statiques et dynamiques
- Emplacement des librairies
- **Idconfig** ٥
- /etc/ld.so.conf
- ldd  $\bullet$
- LD\_LIBRARY\_PATH ٥

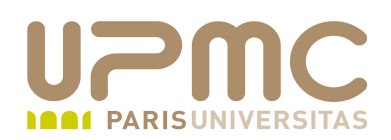

- Poids : 1
- **Identifier les libriaires**
- Déclarer les chemins d'installation des librairies  $\bullet$
- Chargement des librairies partagées

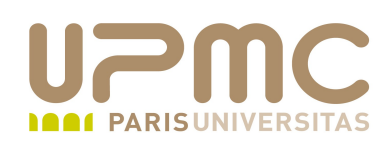

- Libraires statiques et librairies partagées
- Librairies statiques
	- Liées directement dans le code de l'exécutable
	- Plus gros exécutables : empreinte mémoire plus importantes
	- Moins de souplesse qu'avec les librairies partagées : si modification d'une fonction dans un librairie, obligation de recompiler la totalité de l'exécutable
	- Intéressant pour utiliser des applications anciennes qui poseraient problème avec des librairies partagées plus récentes
	- Sécurisation des exécutables : suppression du risque de compromission d'une librairie
	- Extension : .a
- **UPMC FP Préparation LPI v 1.1 4**

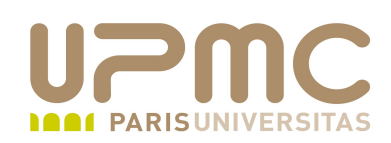

- Libraires partagée ou dynamique
	- L'exécutable contient des références à la librairie dynamique
	- Chargée en mémoire uniquement à l'utilisation
	- Peut être partagée par plusieurs applications
	- Gérer l'accessibilité des librairies partagées
	- Possibilité d'héberger plusieurs version d'une librairie
	- Extensions :
		- $\bullet$  . SO
		- .so.version
	- Librairie indispensable au fonctionnement de Linux
		- glibc:  $/lib/Libc-2.10.1.s$ o

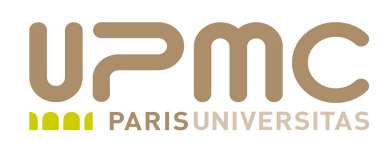

- Répertoires habituels d'emplacement des librairies
	- $\rightarrow$  /lib
	- $\rightarrow$ /usr/lib
	- /usr/local/lib
- Chemins définis dans le fichier /etc/ld.so.conf
	- Certaines distributions utilisent plusieurs fichiers de configurations
	- + En début de fichier /etc/ld.so.conf : include /etc/ld.so.conf.d/\*.conf
	- + Des fichiers avec extension . conf
	- Après ajout d'un chemin, utilisation de la commande ldconfig pour prise en compte par le système

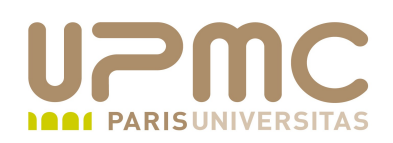

- Chemins définis dans la variable LD\_LIBRARY\_PATH
	- Chemins séparés par le caractère ': '
	- Export LD\_LIBRARY\_PATH=/opt/appli/lib:/opt/appli2/lib
	- Attention : les chemins déclarés dans LD\_LIBRARY\_PATH sont utilisés en priorité Pratique pour tester un nouvelle version de librairie
- Lorsque la librairie est installée dans un répertoire mais l'application la recherche dans un répertoire différent (défini lors de la phase de compilation par exemple) ou lorsque l'application recherche la librairie sous un autre nom
	- Solution : le lien symbolique
	- ln -s /usr/lib/mozilla/plugins/nppdf.so /home/franck/.mozilla/plugins/nppdf.so
- **UPMC FP Préparation LPI v 1.1 7**

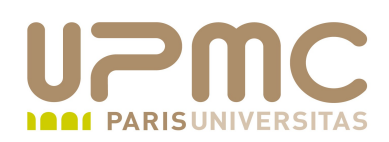

- Lorsqu'une librairie est inexistante
	- Rechercher (sur internet ou sur les dépôts alternatifs de paquets) une version compilée pour l'architecture cible ouo le code source à compiler
	- Rechercher avec le gestionnaire de paquet de haut niveau un paquet qui contiendrai la librairie recherchée
		- yum whatprovides \*/lib.foo.so.3

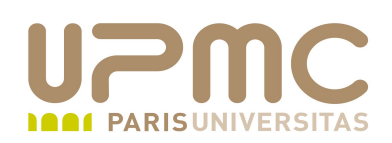

- Lorsque l'application ne fonctionne pas à cause d'un librairie . manquante ou d'une version incompatible Lorsque qu'une librairie dépend d'une autre librairie inexistante
	- $\rightarrow$  Commande  $\text{Id}$  : affiche la liste des librairies dynamiques indispensables à l'exécution de la commande
- Commande utilisable par tout utilisateur
- En fonction d'une déclaration complète du chemin
	- $\rightarrow$  Si le chemin absolu est spécifié : /lib/ld-linux.so.2 (0x0049c000)
	- Sinon, ldd cherche la librairie dans les chemin spécifiés libselinux.so.1 => /lib/libselinux.so.1 (0x008f2000)
- Option :

→ -v : affiche toutes les informations (version en particulier) **9**<br>UPMC - FP – Préparation LPI - v 1.1

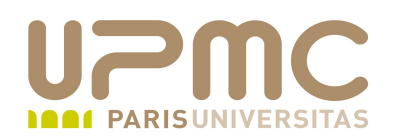

 $$$  Idd -d /bin/mv  $linux-gate.so.1 = > (0x00eaa000)$ libselinux.so.1 =  $\frac{1}{10}$  /lib/libselinux.so.1 (0x00548000) libacl.so.1 => /lib/libacl.so.1 (0x00a58000) libattr.so.1 => /lib/libattr.so.1 (0x006e7000) libc.so.6 => /lib/tls/i686/cmov/libc.so.6 (0x007d4000) libdl.so.2 => /lib/tls/i686/cmov/libdl.so.2 (0x00d7f000) /lib/ld-linux.so.2 (0x00e27000)

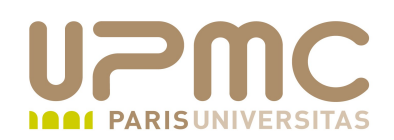

```
$ldd -v /bin/mv
```
 $linux-gate.so.1 = > (0x00a31000)$ 

....

Version information:

/bin/mv:

libattr.so.1  $(ATTR 1.1)$  => /lib/libattr.so.1 libacl.so.1 (ACL  $1.0$ ) => /lib/libacl.so.1 libc.so.6 (GLIBC  $2.6$ ) => /lib/tls/i686/cmov/libc.so.6 libc.so.6 (GLIBC  $2.3$ ) => /lib/tls/i686/cmov/libc.so.6 libc.so.6 (GLIBC  $2.4$ ) => /lib/tls/i686/cmov/libc.so.6 libc.so.6 (GLIBC\_2.2) => /lib/tls/i686/cmov/libc.so.6 libc.so.6 (GLIBC  $2.3.4$ ) => /lib/tls/i686/cmov/libc.so.6 libc.so.6 (GLIBC  $2.1$ ) => /lib/tls/i686/cmov/libc.so.6 libc.so.6 (GLIBC  $2.1.3$ ) => /lib/tls/i686/cmov/libc.so.6 libc.so.6 (GLIBC  $2.0$ ) => /lib/tls/i686/cmov/libc.so.6 /lib/libselinux.so.1:

 $ld$ -linux.so.2 (GLIBC  $2.3$ ) => /lib/ld-linux.so.2 libdl.so.2 (GLIBC\_2.1) => /lib/tls/i686/cmov/libdl.so.2 libdl.so.2 (GLIBC  $2.0$ ) => /lib/tls/i686/cmov/libdl.so.2

.....

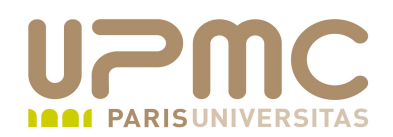

#### Quelques conseils LPI...

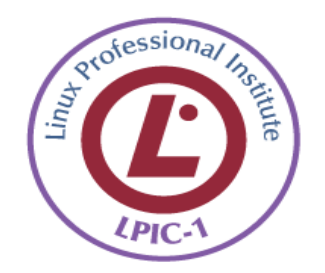